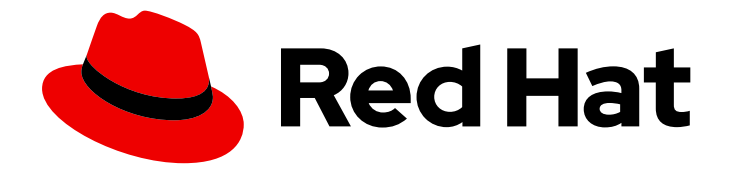

# Red Hat OpenShift Container Storage 4.5

# Troubleshooting OpenShift Container Storage

How to troubleshoot errors and issues in OpenShift Container Storage

Last Updated: 2021-03-12

# Red Hat OpenShift Container Storage 4.5 Troubleshooting OpenShift Container Storage

How to troubleshoot errors and issues in OpenShift Container Storage

### Legal Notice

Copyright © 2021 Red Hat, Inc.

The text of and illustrations in this document are licensed by Red Hat under a Creative Commons Attribution–Share Alike 3.0 Unported license ("CC-BY-SA"). An explanation of CC-BY-SA is available at

http://creativecommons.org/licenses/by-sa/3.0/

. In accordance with CC-BY-SA, if you distribute this document or an adaptation of it, you must provide the URL for the original version.

Red Hat, as the licensor of this document, waives the right to enforce, and agrees not to assert, Section 4d of CC-BY-SA to the fullest extent permitted by applicable law.

Red Hat, Red Hat Enterprise Linux, the Shadowman logo, the Red Hat logo, JBoss, OpenShift, Fedora, the Infinity logo, and RHCE are trademarks of Red Hat, Inc., registered in the United States and other countries.

Linux ® is the registered trademark of Linus Torvalds in the United States and other countries.

Java ® is a registered trademark of Oracle and/or its affiliates.

XFS ® is a trademark of Silicon Graphics International Corp. or its subsidiaries in the United States and/or other countries.

MySQL<sup>®</sup> is a registered trademark of MySQL AB in the United States, the European Union and other countries.

Node.js ® is an official trademark of Joyent. Red Hat is not formally related to or endorsed by the official Joyent Node.js open source or commercial project.

The OpenStack ® Word Mark and OpenStack logo are either registered trademarks/service marks or trademarks/service marks of the OpenStack Foundation, in the United States and other countries and are used with the OpenStack Foundation's permission. We are not affiliated with, endorsed or sponsored by the OpenStack Foundation, or the OpenStack community.

All other trademarks are the property of their respective owners.

### Abstract

Read this document for instructions on troubleshooting Red Hat OpenShift Container Storage.

### **Table of Contents**

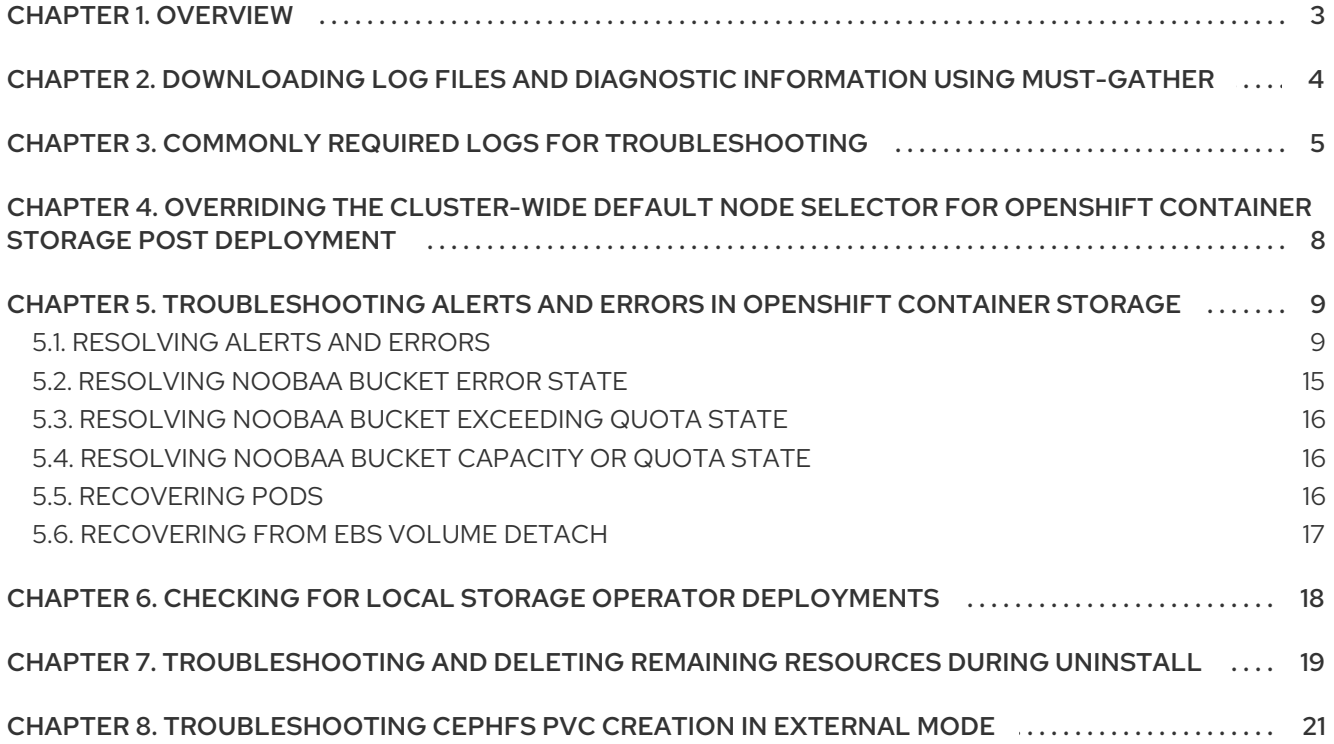

## CHAPTER 1. OVERVIEW

<span id="page-6-0"></span>Troubleshooting OpenShift Container Storage is written to help administrators understand how to troubleshoot and fix their Red Hat OpenShift Container Storage cluster.

Most troubleshooting tasks focus on either a fix or a workaround. This document is divided into chapters based on the errors that an administrator may encounter:

- Chapter 2, *[Downloading](#page-7-1) log files and diagnostic information using must-gather* shows you how to use the must-gather utility in OpenShift Container Storage.
- Chapter 3, *Commonly required logs for [troubleshooting](#page-9-0)* shows you how to obtain commonly required log files for OpenShift Container Storage.
- Chapter 5, *[Troubleshooting](#page-16-0) alerts and errors in OpenShift Container Storage* shows you how to identify the encountered error and perform required actions.

# <span id="page-7-1"></span><span id="page-7-0"></span>CHAPTER 2. DOWNLOADING LOG FILES AND DIAGNOSTIC INFORMATION USING MUST-GATHER

If Red Hat OpenShift Container Storage is unable to automatically resolve a problem, use the mustgather tool to collect log files and diagnostic information so that you or Red Hat support can review the problem and determine a solution.

#### Procedure

Run the **must-gather** command from the client connected to the Openshift Container Storage cluster:

\$ oc adm must-gather --image=registry.redhat.io/ocs4/ocs-must-gather-rhel8:v4.5 --dest-dir= <directory-name> --node-name=<node-name>

where <node-name> is any master node in Ready state.

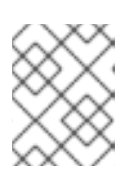

### **NOTE**

**--node-name** is optional and needs to be used specifically for situations when either one or more worker nodes are not in Ready state.

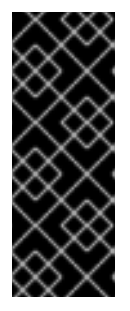

### IMPORTANT

When OpenShift Container Storage is deployed in external mode, must-gather only collects logs from the Redhat Openshift Container Storage cluster and does not collect debug data and logs from the external Red Hat Ceph Storage cluster. To collect debug logs from the external Red Hat Ceph Storage cluster, see Red Hat Ceph Storage [Troubleshooting](https://access.redhat.com/documentation/en-us/red_hat_ceph_storage/4/html-single/troubleshooting_guide/index?lb_target=production) guide and contact your Red Hat Ceph Storage Administrator.

This collects the following information in the specified directory:

- Collects all OpenShift Container Storage cluster related Custom Resources (CRs) with their namespaces.
- Collects pod logs of all the OpenShift Container Storage related pods.
- Collects output of some standard Ceph commands like Status, Cluster health, and others.

# CHAPTER 3. COMMONLY REQUIRED LOGS FOR TROUBLESHOOTING

<span id="page-8-0"></span>Some of the commonly used logs for troubleshooting OpenShift Container Storage are listed, along with the commands to generate them.

Generating logs for a specific pod:

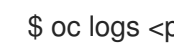

\$ oc logs <pod-name> -n <namespace>

Generating logs for Ceph or OpenShift Container Storage cluster:

\$ oc logs rook-ceph-operator-<ID> -n openshift-storage

Generating logs for plugin pods like cephfs or rbd to detect any problem in the PVC mount of the app-pod:

\$ oc logs csi-cephfsplugin-<ID> -n openshift-storage -c csi-cephfsplugin

\$ oc logs csi-rbdplugin-<ID> -n openshift-storage -c csi-rbdplugin

To generate logs for all the containers in the CSI pod:

\$ oc logs csi-cephfsplugin-<ID> -n openshift-storage --all-containers

\$ oc logs csi-rbdplugin-<ID> -n openshift-storage --all-containers

Generating logs for cephfs or rbd provisioner pods to detect problems if PVC is not in BOUND state:

\$ oc logs csi-cephfsplugin-provisioner-<ID> -n openshift-storage -c csi-cephfsplugin

\$ oc logs csi-rbdplugin-provisioner-<ID> -n openshift-storage -c csi-rbdplugin

To generate logs for all the containers in the CSI pod:

\$ oc logs csi-cephfsplugin-provisioner-<ID> -n openshift-storage --all-containers

- \$ oc logs csi-rbdplugin-provisioner-<ID> -n openshift-storage --all-containers
- Generating OpenShift Container Storage logs using cluster-info command:

\$ oc cluster-info dump -n openshift-storage --output-directory=<directory-name>

- Check the OpenShift Container Storage operator logs and events.
	- To check the operator logs :

# oc logs <ocs-operator> -n openshift-storage

<span id="page-9-0"></span><ocs-operator>

# oc get pods -n openshift-storage | grep -i "ocs-operator" | awk '{print \$1}'

To check the operator events :

# oc get events --sort-by=metadata.creationTimestamp -n openshift-storage

Get the OpenShift Container Storage operator version and channel.

# oc get csv -n openshift-storage

Example output :

NAME DISPLAY VERSION REPLACES PHASE ocs-operator.v4.5.2 OpenShift Container Storage 4.5.2 Succeeded

# oc get subs -n openshift-storage

Example output :

NAME PACKAGE SOURCE **CHANNEL** ocs-operator ocs-operator redhat-operators stable-4.5

Confirm that the installplan is created.

# oc get installplan -n openshift-storage

- Verify the image of the components post updating OpenShift Container Storage.
	- Check the node on which the pod of the component you want to verify the image is running.

# oc get pods -o wide | grep <component-name>

For Example :

# oc get pods -o wide | grep rook-ceph-operator

Example output:

rook-ceph-operator-566cc677fd-bjqnb 1/1 Running 20 4h6m 10.128.2.5 rook-cephoperator-566cc677fd-bjqnb 1/1 Running 20 4h6m 10.128.2.5 dell-r440- 12.gsslab.pnq2.redhat.com <none> <none>

<none> <none>

**dell-r440-12.gsslab.pnq2.redhat.com** is the node-name.

Check the image ID. # oc debug node/<node-name> <node-name> Is the name of the node on which the pod of the component you want to verify the image is running. # chroot /host # crictl images | grep <component> For Example : # crictl images | grep rook-ceph Example output: IMAGE TAG IMAGEID SIZE registry.redhat.io/ocs4/rook-ceph-rhel8-operator@sha256 <none> 5600a36370df4 1.55GB

Take a note of the **IMAGEID** and map it to the Digest ID on the Rook Ceph [Operator](https://catalog.redhat.com/software/containers/ocs4/rook-ceph-rhel8-operator/5ddef2a7bed8bd164a0afd90?tag=4.5-55.6dba87fd.release_4.5) page.

#### Additional resources

• Using [must-gather](#page-7-1)

# <span id="page-11-0"></span>CHAPTER 4. OVERRIDING THE CLUSTER-WIDE DEFAULT NODE SELECTOR FOR OPENSHIFT CONTAINER STORAGE POST DEPLOYMENT

When a cluster-wide default node selector is used for Openshift Container Storage, the pods generated by CSI daemonsets are able to start only on the nodes that match the selector. To be able to use Openshift Container Storage from nodes which do not match the selector, override the **cluster-wide default node selector** by performing the following steps in the command line interface :

#### Procedure

1. Specify a blank node selector for the openshift-storage namespace.

\$ oc annotate namespace openshift-storage openshift.io/node-selector=

2. Delete the original pods generated by the DaemonSets.

oc delete pod -l app=csi-cephfsplugin -n openshift-storage oc delete pod -l app=csi-rbdplugin -n openshift-storage

# <span id="page-12-0"></span>CHAPTER 5. TROUBLESHOOTING ALERTS AND ERRORS IN OPENSHIFT CONTAINER STORAGE

### <span id="page-12-1"></span>5.1. RESOLVING ALERTS AND ERRORS

Red Hat OpenShift Container Storage can detect and automatically resolve a number of common failure scenarios. However, some problems require administrator intervention.

To know the errors currently firing, check one of the following locations:

- Monitoring → Alerting → Firing option
- $\rightarrow$  Home  $\rightarrow$  Overview  $\rightarrow$  Overview tab
- Home → Overview → Persistent Storagetab
- Home → Overview → Object Service tab

Copy the error displayed and search it in the following section to know its severity and resolution:

#### Name: **CephMonVersionMismatch**

Message: **There are multiple versions of storage services running.**

Description: **There are {{ \$value }} different versions of Ceph Mon components running.**

Severity: Warning

Resolution: Fix

Procedure: Inspect the user interface and log, and verify if an update is in progress.

- If an update in progress, this alert is temporary.
- **If an update is not in progress, restart the upgrade process.**

Name: **CephOSDVersionMismatch**

Message: **There are multiple versions of storage services running.**

Description: **There are {{ \$value }} different versions of Ceph OSD components running.**

Severity: Warning

Resolution: Fix

Procedure: Inspect the user interface and log, and verify if an update is in progress.

- If an update in progress, this alert is temporary.
- If an update is not in progress, restart the upgrade process.

#### Name: **CephClusterCriticallyFull**

Message:**Storage cluster is critically full and needs immediate expansion**

Description:**Storage cluster utilization has crossed 85%.**

Severity: Crtical

Resolution: Fix

Procedure: Remove unnecessary data or expand the cluster.

#### Name: **CephClusterNearFull**

Fixed:**Storage cluster is nearing full. Expansion is required.**

Description:**Storage cluster utilization has crossed 75%.**

Severity: Warning

Resolution: Fix

Procedure: Remove unnecessary data or expand the cluster.

#### Name: **NooBaaBucketErrorState**

#### Message: **A NooBaa Bucket Is In Error State**

Description: **A NooBaa bucket {{ \$labels.bucket\_name }} is in error state for more than 6m**

Severity: Warning

Resolution: Workaround

Procedure: [Resolving](#page-19-3) NooBaa Bucket Error State

Name: **NooBaaBucketExceedingQuotaState**

Message: **A NooBaa Bucket Is In Exceeding Quota State**

Description: **A NooBaa bucket {{ \$labels.bucket\_name }} is exceeding its quota - {{ printf "%0.0f" \$value }}% used message: A NooBaa Bucket Is In Exceeding Quota State**

Severity: Warning

Resolution: Fix

Procedure: Resolving NooBaa Bucket [Exceeding](#page-19-0) Quota State

#### Name: **NooBaaBucketLowCapacityState**

Message: **A NooBaa Bucket Is In Low Capacity State**

Description: **A NooBaa bucket {{ \$labels.bucket\_name }} is using {{ printf "%0.0f" \$value }}% of its capacity**

Severity: Warning

Resolution: Fix

Procedure: [Resolving](#page-19-1) NooBaa Bucket Capacity or Quota State

Name: **NooBaaBucketNoCapacityState**

Message: **A NooBaa Bucket Is In No Capacity State**

Description: **A NooBaa bucket {{ \$labels.bucket\_name }} is using all of its capacity**

Severity: Warning

Resolution: Fix

Procedure: [Resolving](#page-19-1) NooBaa Bucket Capacity or Quota State

Name: **NooBaaBucketReachingQuotaState**

Message: **A NooBaa Bucket Is In Reaching Quota State**

Description: **A NooBaa bucket {{ \$labels.bucket\_name }} is using {{ printf "%0.0f" \$value }}% of its quota**

Severity: Warning

Resolution: Fix

Procedure: [Resolving](#page-19-1) NooBaa Bucket Capacity or Quota State

Name: **NooBaaResourceErrorState**

Message: **A NooBaa Resource Is In Error State**

Description: **A NooBaa resource {{ \$labels.resource\_name }} is in error state for more than 6m**

Severity: Warning

Resolution: Workaround

Procedure: [Resolving](#page-19-3) NooBaa Bucket Error State

#### Name: **NooBaaSystemCapacityWarning100**

#### Message: **A NooBaa System Approached Its Capacity**

#### Description: **A NooBaa system approached its capacity, usage is at 100%**

Severity: Warning

Resolution: Fix

Procedure: [Resolving](#page-19-1) NooBaa Bucket Capacity or Quota State

#### Name: **NooBaaSystemCapacityWarning85**

#### Message: **A NooBaa System Is Approaching Its Capacity**

Description: **A NooBaa system is approaching its capacity, usage is more than 85%**

Severity: Warning

Resolution: Fix

Procedure: [Resolving](#page-19-1) NooBaa Bucket Capacity or Quota State

#### Name: **NooBaaSystemCapacityWarning95**

Message: **A NooBaa System Is Approaching Its Capacity**

Description: **A NooBaa system is approaching its capacity, usage is more than 95%**

Severity: Warning

Resolution: Fix

Procedure: [Resolving](#page-19-1) NooBaa Bucket Capacity or Quota State

#### Name: **CephMdsMissingReplicas**

#### Message: **Insufficient replicas for storage metadata service.**

Description: `Minimum required replicas for storage metadata service not available.

Might affect the working of storage cluster.`

Severity: Warning

Resolution: [Contact](https://access.redhat.com/support) Red Hat support

#### Procedure:

- 1. Check for alerts and operator status.
- 2. If the issue cannot be identified, [contact](https://access.redhat.com/support) Red Hat support.

#### <span id="page-16-0"></span>Name: **CephMgrIsAbsent**

Message:**Storage metrics collector service not available anymore.**

#### Description: **Ceph Manager has disappeared from Prometheus target discovery.**

Severity: Critical

Resolution: [Contact](https://access.redhat.com/support) Red Hat support

#### Procedure:

- 1. Inspect the user interface and log, and verify if an update is in progress.
	- If an update in progress, this alert is temporary.
	- If an update is not in progress, restart the upgrade process.
- 2. Once the upgrade is complete, check for alerts and operator status.
- 3. If the issue persistents or cannot be identified, contact Red Hat [support.](https://access.redhat.com/support)

#### Name: **CephNodeDown**

#### Message:**Storage node {{ \$labels.node }} went down**

Description:**Storage node {{ \$labels.node }} went down. Please check the node immediately.**

Severity: Critical

Resolution: [Contact](https://access.redhat.com/support) Red Hat support

#### Procedure:

- 1. Check which node stopped functioning and its cause.
- 2. Take appropriate actions to recover the node. If node cannot be recovered:
	- See Replacing storage nodes for [OpenShift](https://access.redhat.com/documentation/en-us/red_hat_openshift_container_storage/4.5/html-single/managing_openshift_container_storage/index#replacing-storage-nodes-for-openshift-container-storage_rhocs) Container Storage
	- [Contact](https://access.redhat.com/support) Red Hat support.

#### Name: **CephClusterErrorState**

#### Message:**Storage cluster is in error state**

#### Description:**Storage cluster is in error state for more than 10m.**

Severity: Critical

Resolution: [Contact](https://access.redhat.com/support) Red Hat support

#### Procedure:

- 1. Check for alerts and operator status.
- 2. If the issue cannot be identified, download log files and diagnostic information using [must-gather](#page-7-1).
- 3. Open a [Support](https://access.redhat.com/support) Ticket with Red Hat Support with an attachment of the output of must-gather.

#### Name: **CephClusterWarningState**

#### Message:**Storage cluster is in degraded state**

Description:**Storage cluster is in warning state for more than 10m.**

Severity: Warning

Resolution: [Contact](https://access.redhat.com/support) Red Hat support

#### Procedure:

- 1. Check for alerts and operator status.
- 2. If the issue cannot be identified, download log files and diagnostic information using [must-gather](#page-7-1).
- 3. Open a [Support](https://access.redhat.com/support) Ticket with Red Hat Support with an attachment of the output of must-gather.

#### Name: **CephDataRecoveryTakingTooLong**

Message: **Data recovery is slow**

Description: **Data recovery has been active for too long.**

Severity: Warning

Resolution: [Contact](https://access.redhat.com/support) Red Hat support

#### Name: **CephOSDDiskNotResponding**

Message: **Disk not responding**

Description: **Disk device {{ \$labels.device }} not responding, on host {{ \$labels.host }}.**

Severity: Critical

Resolution: [Contact](https://access.redhat.com/support) Red Hat support

Name: **CephOSDDiskUnavailable**

Message: **Disk not accessible**

Description: **Disk device {{ \$labels.device }} not accessible on host {{ \$labels.host }}.**

Severity: Critical

Resolution: [Contact](https://access.redhat.com/support) Red Hat support

Name: **CephPGRepairTakingTooLong**

Message:**Self heal problems detected**

Description:**Self heal operations taking too long.**

Severity: Warning

Resolution: [Contact](https://access.redhat.com/support) Red Hat support

Name: **CephMonHighNumberOfLeaderChanges**

Message:**Storage Cluster has seen many leader changes recently.**

Description: **'Ceph Monitor "{{ \$labels.job }}": instance {{ \$labels.instance }} has seen {{ \$value printf "%.2f" }} leader changes per minute recently.'**

Severity: Warning

Resolution: [Contact](https://access.redhat.com/support) Red Hat support

Name: **CephMonQuorumAtRisk**

Message:**Storage quorum at risk**

Description:**Storage cluster quorum is low.**

Severity: Critical

Resolution: [Contact](https://access.redhat.com/support) Red Hat support

### <span id="page-18-0"></span>5.2. RESOLVING NOOBAA BUCKET ERROR STATE

#### Procedure

- 1. Log in to OpenShift Web Console and click Object Service.
- 2. In the Details card, click the link under System Name field.
- 3. In the left pane, click Buckets option and search for the bucket in error state.
- 4. Click on it's Bucket Name. Error encountered in bucket is displayed.
- 5. Depending on the specific error of the bucket, perform one or both of the following:
- <span id="page-19-3"></span>a. For space related errors:
	- i. In the left pane, click Resources option.
	- ii. Click on the resource in error state.
	- iii. Scale the resource by adding more agents.
- b. For resource health errors:
	- i. In the left pane, click Resources option.
	- ii. Click on the resource in error state.
	- iii. Connectivity error means the backing service is not available and needs to be restored.
	- iv. For access/permissions errors, update the connection's Access Key and Secret Key.

### <span id="page-19-0"></span>5.3. RESOLVING NOOBAA BUCKET EXCEEDING QUOTA STATE

To resolve A NooBaa Bucket Is In Exceeding Quota Stateerror perform one of the following:

- Cleanup some of the data on the bucket.
- Increase the bucket quota by performing the following steps:
	- 1. Log in to OpenShift Web Console and click Object Service.
	- 2. In the Details card, click the link under System Name field.
	- 3. In the left pane, click **Buckets** option and search for the bucket in error state.
	- 4. Click on it's Bucket Name. Error encountered in bucket is displayed.
	- 5. Click Bucket Policies → Edit Quota and increase the quota.

### <span id="page-19-1"></span>5.4. RESOLVING NOOBAA BUCKET CAPACITY OR QUOTA STATE

#### Procedure

- 1. Log in to OpenShift Web Console and click Object Service.
- 2. In the Details card, click the link under System Name field.
- 3. In the left pane, click Resources option and search for the PV pool resource.
- 4. For the PV pool resource with low capacity status, click on it's Resource Name.
- 5. Edit the pool configuration and increase the number of agents.

### <span id="page-19-2"></span>5.5. RECOVERING PODS

When a first node (say **NODE1**) goes to NotReady state because of some issue, the hosted pods that are using PVC with ReadWriteOnce (RWO) access mode try to move to the second node (say **NODE2**) but get stuck due to multi-attach error. In such a case, you can recover MON, OSD, and application pods by using the following steps.

#### Procedure

- 1. Power off **NODE1** (from AWS or vSphere side) and ensure that **NODE1** is completely down.
- 2. Force delete the pods on **NODE1** by using the following command:

\$ oc delete pod <pod-name> --grace-period=0 --force

### <span id="page-20-0"></span>5.6. RECOVERING FROM EBS VOLUME DETACH

When an OSD or MON elastic block storage (EBS) volume where the OSD disk resides is detached from the worker Amazon EC2 instance, the volume gets reattached automatically within one or two minutes. However, the OSD pod gets into a **CrashLoopBackOff** state. To recover and bring back the pod to **Running** state, you must restart the EC2 instance.

# <span id="page-21-0"></span>CHAPTER 6. CHECKING FOR LOCAL STORAGE OPERATOR DEPLOYMENTS

OpenShift Container Storage clusters with Local Storage Operator are deployed using local storage devices. To find out if your existing cluster with OpenShift Container Storage was deployed using local storage devices, use the following procedure:

#### Prerequisites

OpenShift Container Storage is installed and running in the **openshift-storage** namespace.

#### Procedure

By checking the storage class associated with your OpenShift Container Storage cluster's persistent volume claims (PVCs), you can tell if your cluster was deployed using local storage devices.

1. Check the storage class associated with OpenShift Container Storage cluster's PVCs with the following command:

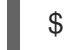

\$ oc get pvc -n openshift-storage

2. Check the output. For clusters with Local Storage Operator, the PVCs associated with **ocsdeviceset** use the storage class **localblock**. The output looks similar to the following:

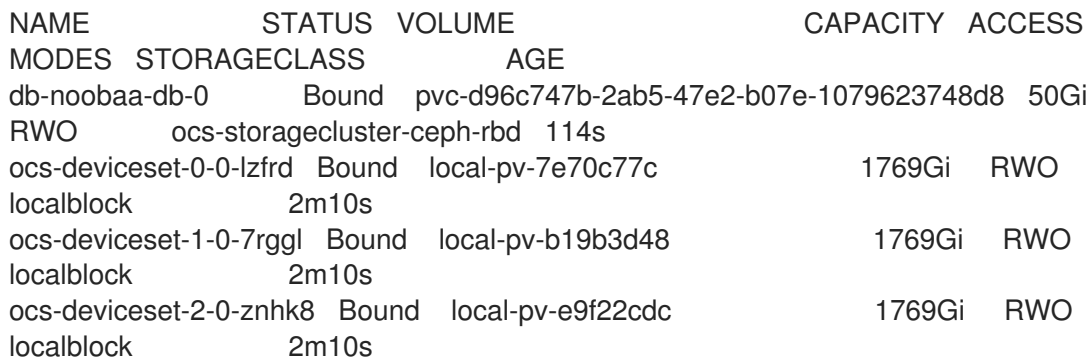

#### Additional Resources

- Deploying [OpenShift](https://access.redhat.com/documentation/en-us/red_hat_openshift_container_storage/4.5/html-single/deploying_openshift_container_storage_using_amazon_web_services/index#deploy-using-local-storage-devices-aws) Container Storage using local storage devices on AWS
- Deploying [OpenShift](https://access.redhat.com/documentation/en-us/red_hat_openshift_container_storage/4.5/html-single/deploying_openshift_container_storage_on_vmware_vsphere/index#deploy-using-local-storage-devices-vmware) Container Storage using local storage devices on VMware

# <span id="page-22-0"></span>CHAPTER 7. TROUBLESHOOTING AND DELETING REMAINING RESOURCES DURING UNINSTALL

Occasionally some of the custom resources managed by an operator may remain in "Terminating" status waiting on the finalizer to complete, although you have performed all the required cleanup tasks. In such an event you need to force the removal of such resources. If you do not do so, the resources remain in the "Terminating" state even after you have performed all the uninstall steps.

1. Check if the openshift-storage namespace is stuck in Terminating state upon deletion.

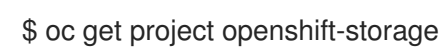

Output:

NAME DISPLAY NAME STATUS openshift-storage Terminating

2. Check for the **NamespaceFinalizersRemaining** and **NamespaceContentRemaining** messages in the **STATUS** section of the command output and perform the next step for each of the listed resources.

\$ oc get project openshift-storage -o yaml

Example output :

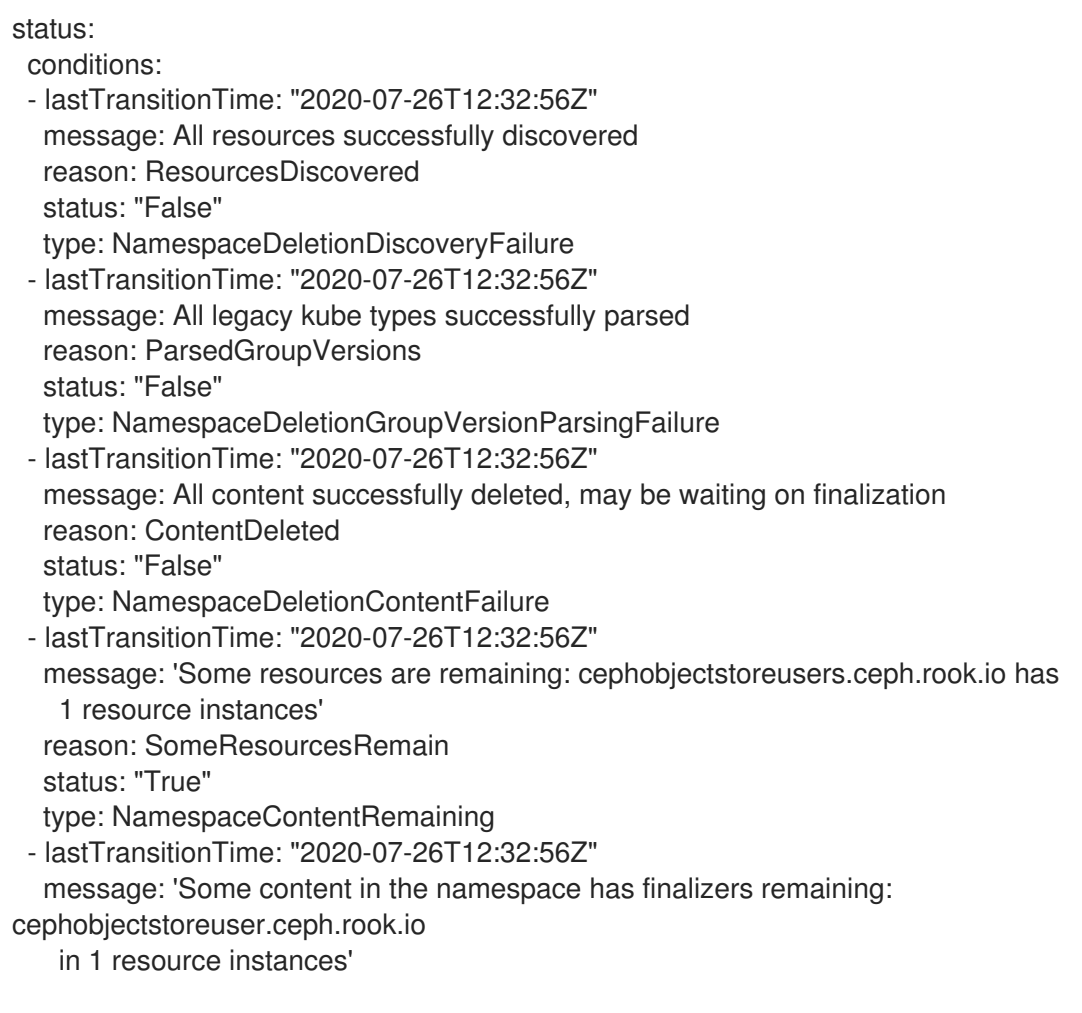

reason: SomeFinalizersRemain status: "True" type: NamespaceFinalizersRemaining

- 3. Delete all the remaining resources listed in the previous step. For each of the resources to be deleted, do the following:
	- a. Get the object kind of the resource which needs to be removed. See the message in the above output. Example :

**message: Some content in the namespace has finalizers remaining: cephobjectstoreuser.ceph.rook.io**

Here cephobjectstoreuser.ceph.rook.io is the object kind.

b. Get the Object name corresponding to the object kind.

\$ oc get <Object-kind> -n <project-name>

Example :

\$ oc get cephobjectstoreusers.ceph.rook.io -n openshift-storage

Example output:

NAME AGE noobaa-ceph-objectstore-user 26h

c. Patch the resources.

\$ oc patch -n <project-name> <object-kind>/<object-name> --type=merge -p '{"metadata": {"finalizers":null}}'

Example:

\$ oc patch -n openshift-storage cephobjectstoreusers.ceph.rook.io/noobaa-cephobjectstore-user \ --type=merge -p '{"metadata": {"finalizers":null}}'

Output:

cephobjectstoreuser.ceph.rook.io/noobaa-ceph-objectstore-user patched

4. Verify that the openshift-storage project is deleted.

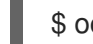

\$ oc get project openshift-storage

Output:

Error from server (NotFound): namespaces "openshift-storage" not found

If the issue persists, reach out to Red Hat [Support.](https://access.redhat.com/support)

# <span id="page-24-0"></span>CHAPTER 8. TROUBLESHOOTING CEPHFS PVC CREATION IN EXTERNAL MODE

If you have updated the Red Hat Ceph Storage cluster to version 4.1.1 or later from a previous release and is not a freshly deployed cluster, you must manually set the application type for CephFS pool on the Red Hat Ceph Storage cluster to enable CephFS PVC creation in external mode.

1. Check for CephFS pvc stuck in **Pending** status.

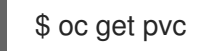

Example output :

NAME STATUS VOLUME CAPACITY ACCESS MODES STORAGECLASS AGE ngx-fs-pxknkcix20-pod Pending ocs-external-storagecluster-cephfs 28h [...]

2. Check the **describe** output to see the events for respective pvc. Expected error message is cephfs\_metadata/csi.volumes.default/csi.volume.pvc-xxxxxxxx**xxxx-xxxx-xxxx-xxxxxxxxxxxx: (1) Operation not permitted)**

# oc describe pvc ngx-fs-pxknkcix20-pod -n nginx-file

Example output:

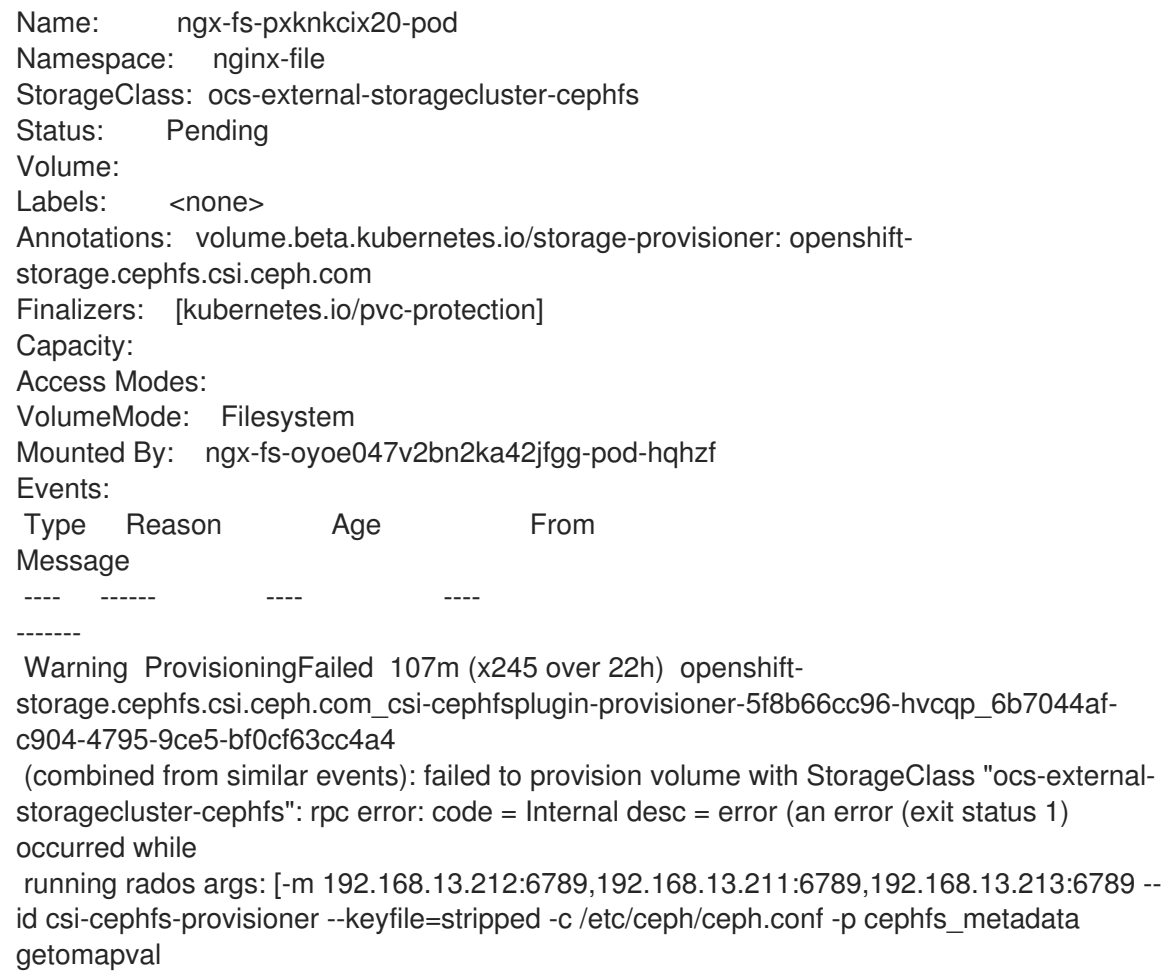

csi.volumes.default csi.volume.pvc-1ac0c6e6-9428-445d-bbd6-1284d54ddb47 /tmp/omapget-186436239 --namespace=csi]) occurred, command output streams is ( error getting omap value

cephfs\_metadata/csi.volumes.default/csi.volume.pvc-1ac0c6e6-9428-445d-bbd6- 1284d54ddb47: (1) Operation not permitted)

3. Check the settings for the **<cephfs metadata pool name>** (here **cephfs\_metadata** ) and **<cephfs data pool name>** (here **cephfs\_data**). For running the command, you will need **jq** preinstalled in the Red Hat Ceph Storage client node.

# ceph osd pool ls detail --format=json | jq '.[] | select(.pool\_name| startswith("cephfs")) | .pool\_name, .application\_metadata' "cephfs\_data"

```
{
 "cephfs": {}
}
"cephfs_metadata"
{
  "cephfs": {}
}
```
- 4. Set the application type for CephFS pool.
	- Run the following commands on the Red Hat Ceph Storage client node :

# ceph osd pool application set <cephfs metadata pool name> cephfs metadata cephfs

# ceph osd pool application set <cephfs data pool name> cephfs data cephfs

5. Verify if the settings are applied.

```
# ceph osd pool ls detail --format=json | jq '.[] | select(.pool_name| startswith("cephfs")) |
.pool_name, .application_metadata' "cephfs_data"
 {
  "cephfs": {
   "data": "cephfs"
  }
 }
 "cephfs_metadata"
 {
  "cephfs": {
   "metadata": "cephfs"
  }
 }
```
6. Check the CephFS PVC status again. The PVC should now be in **Bound** state.

# oc get pvc

Example output :

NAME STATUS VOLUME CAPACITY ACCESS MODES STORAGECLASS AGE ngx-fs-pxknkcix20-pod Bound pvc-1ac0c6e6-9428-445d-bbd6-1284d54ddb47

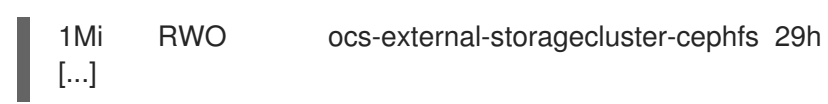